# **New TOS Approval Mode**

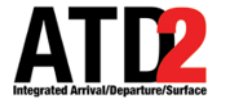

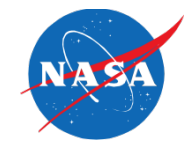

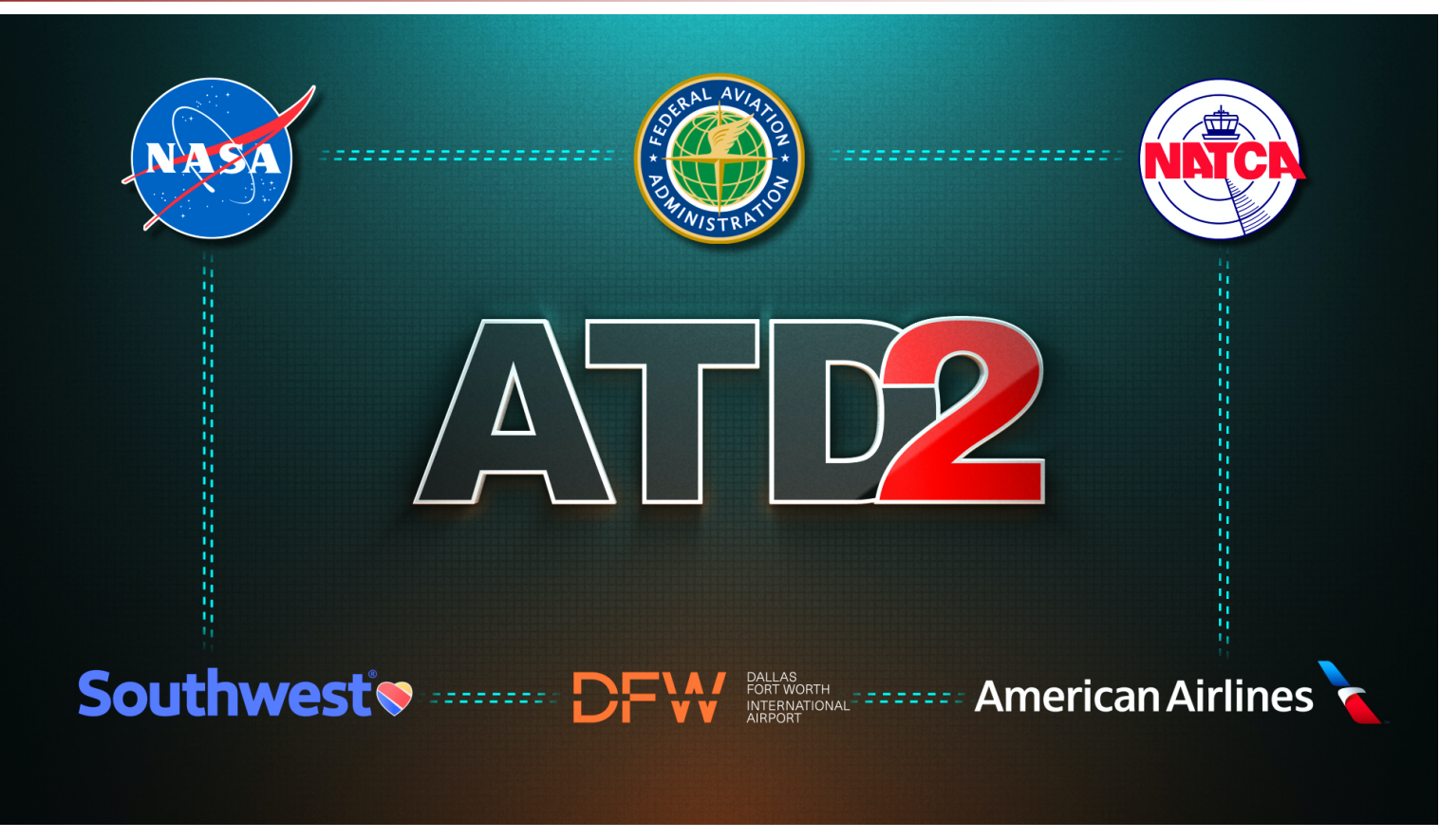

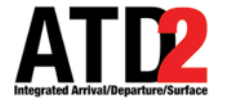

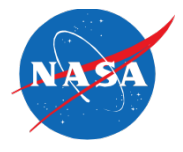

• The ATD-2 Metroplex Planner can now support the coordination of TOS Approvals across multiple ATC facilities.

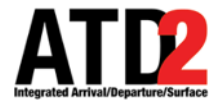

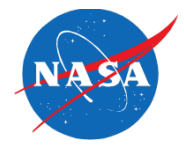

Clear

ZFW

**DAL** 

- Toggle buttons on the Toolbar are used to select which ATC facility **Center** or **Tower** – will approve TOS Submissions.
	- At **ZFW**, Toggle buttons are available on the Toolbar for *each* airport, DFW and Love Field.

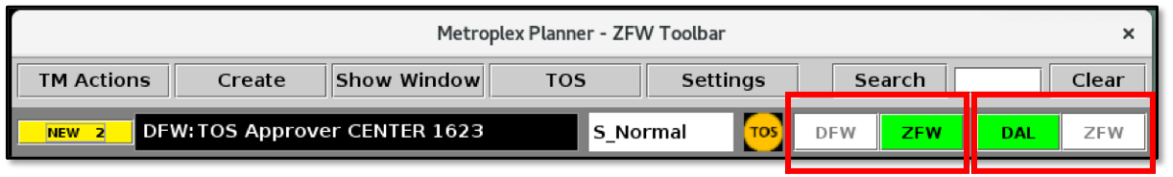

• And, in the **DFW and Love Field Towers**, Toggle buttons are available for that airport.

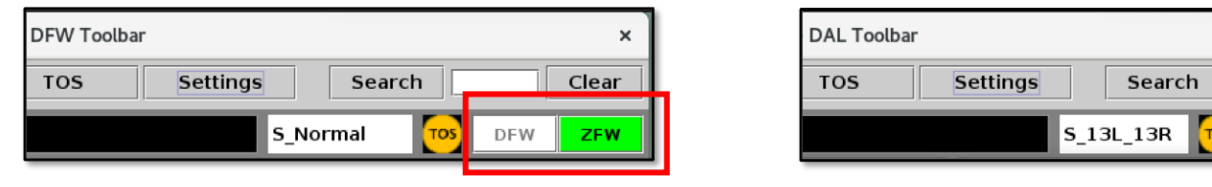

- Both facilities the **Center** and **the Towers –** can select either mode. The selected Approval Mode for each airport is reflected system-wide, at all facilities.
- Each morning, the system defaults to **Tower** Approval Mode at both airports.

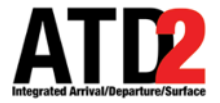

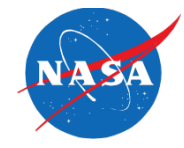

- At each airport, only one facility **Center** or the **Tower** can be the active TOS Approver at a time.
- The **green** Toggle button indicates which facility is currently approving TOS Submissions.
	- In this example, if we "**follow the green**" for each set of airport buttons, we see:
		- **Center** is approving TOS Submissions made at **DFW**, and
		- **Love Field Tower** is approving TOS Submissions made at **DAL**.

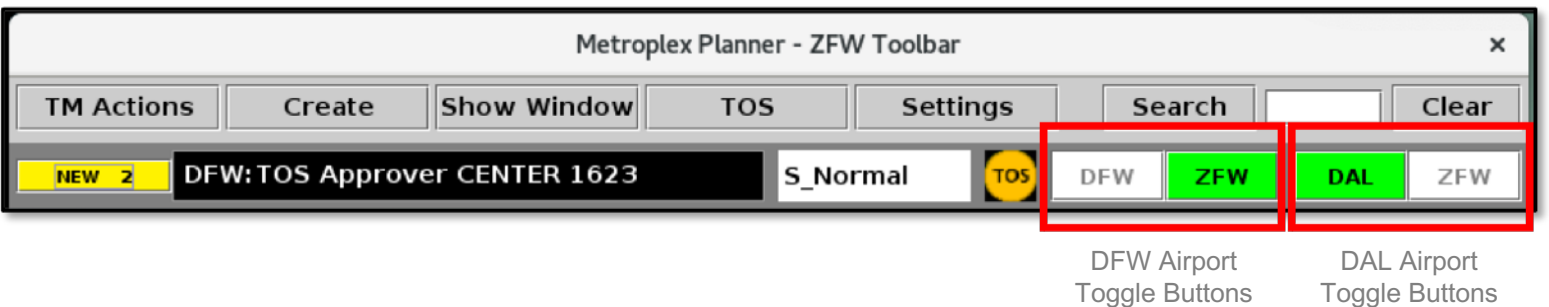

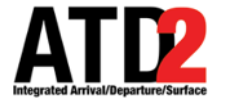

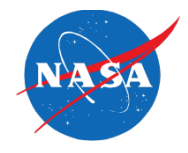

## Let's look at two examples …

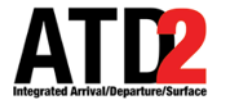

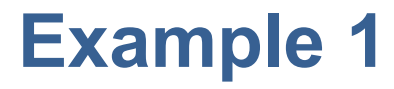

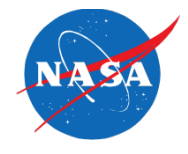

- First, a TOS Submission at Love Field.
- Remember, we "**follow the green**" to know which facility is approving TOS Submissions. In this example, the **DAL Tower** is approving TOS Submissions made at **Love Field**.

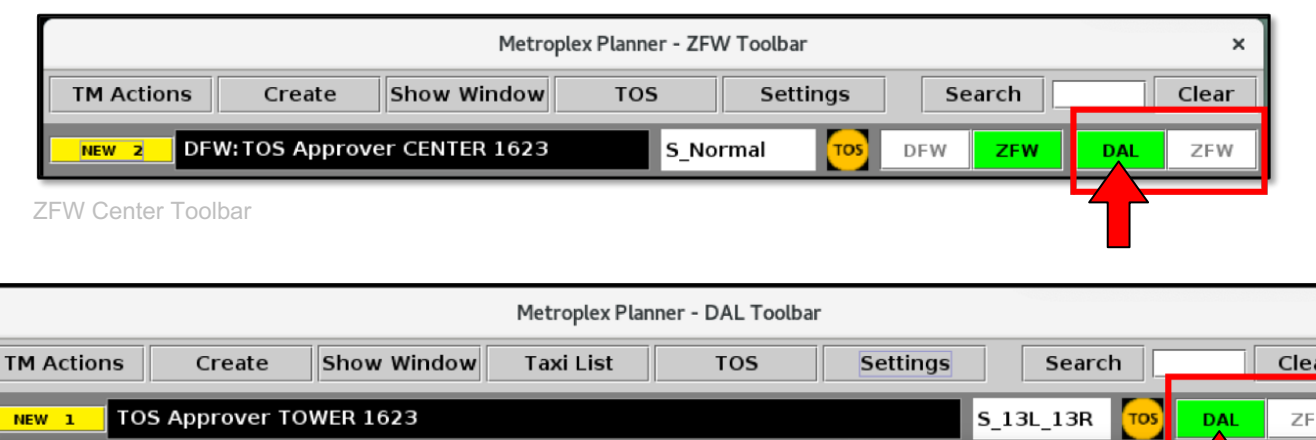

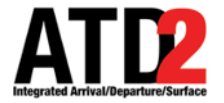

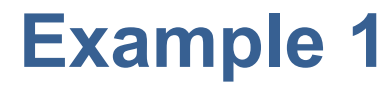

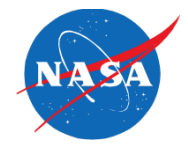

• When a Flight Operator makes a TOS Submission at **Love Field**, the submission is indicated on the Timeline and in the TOS Departure Table at both the **Center** and **DAL Tower** facilities …

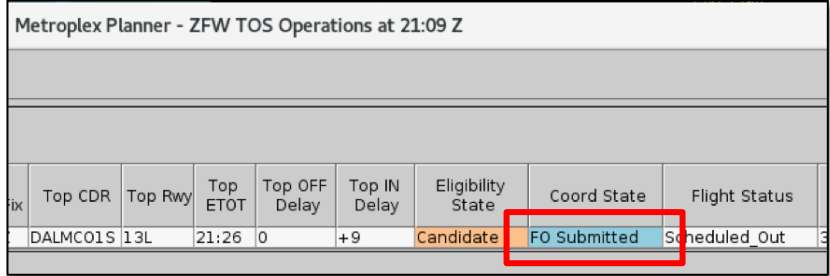

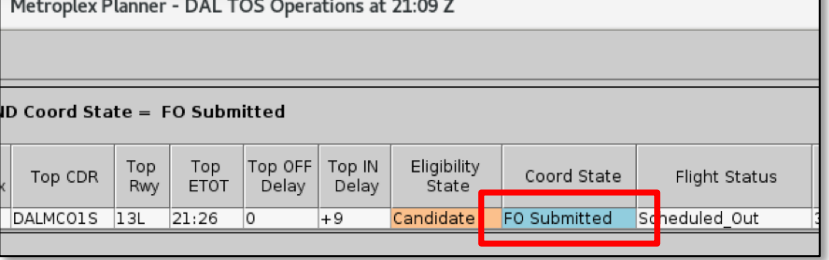

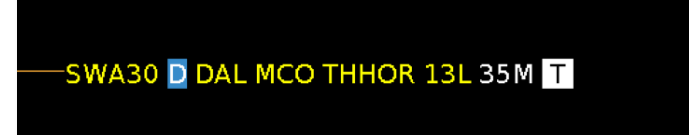

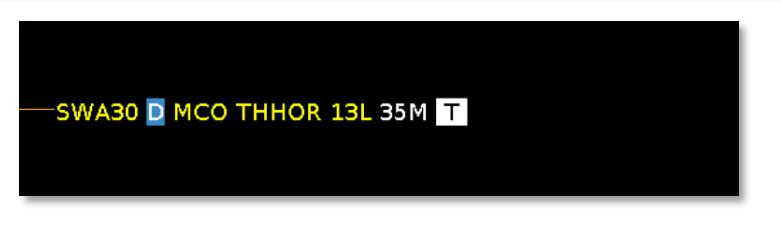

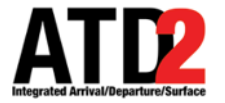

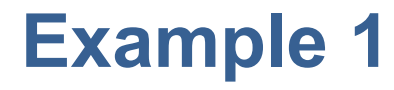

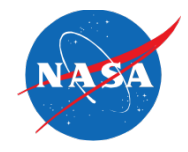

• ... but, the pop-up Submission alert (the yellow box) is only displayed at the **Approving facility**, in this case, **Love Field Tower**.

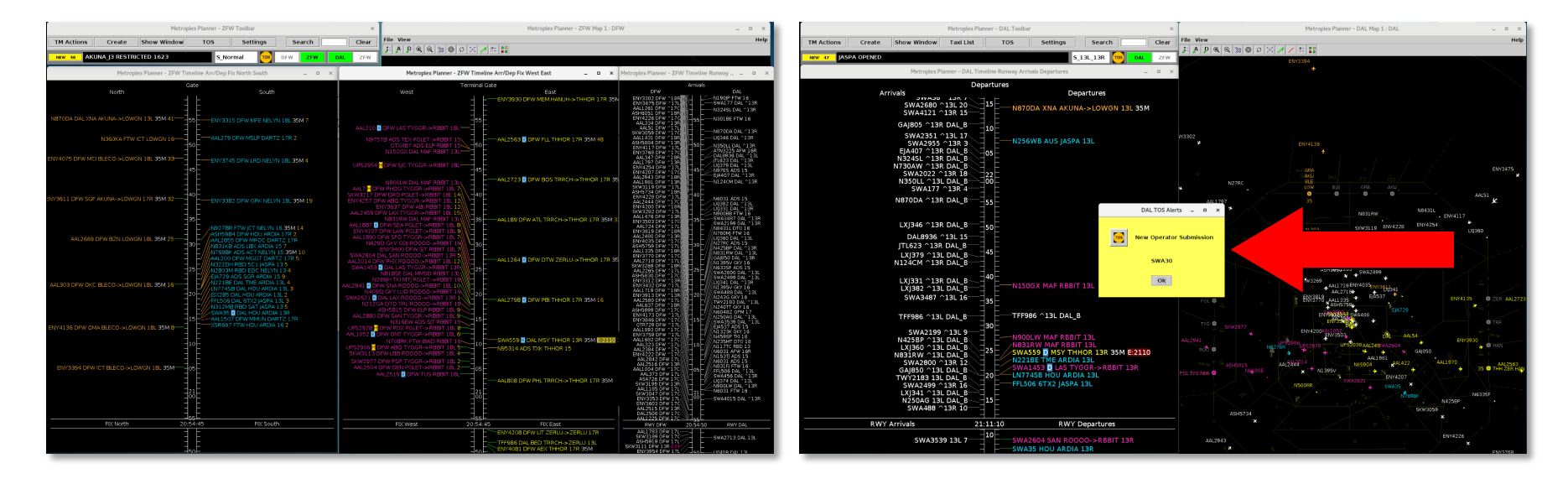

#### ZFW Center **DAL Tower**

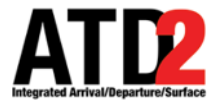

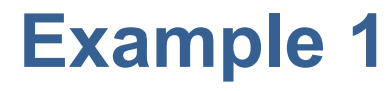

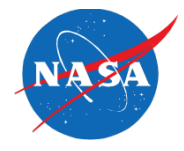

• Likewise, the option to "**Approve**" the TOS Submission is available only at the **Approving facility**, again, in this case, **Love Field Tower**.

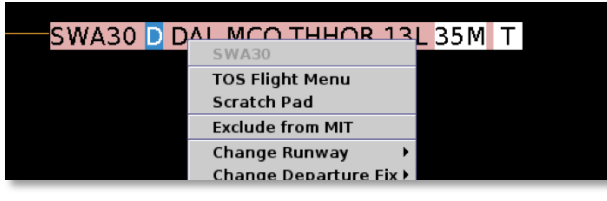

ZFW TOS Operations at 21:10 Z

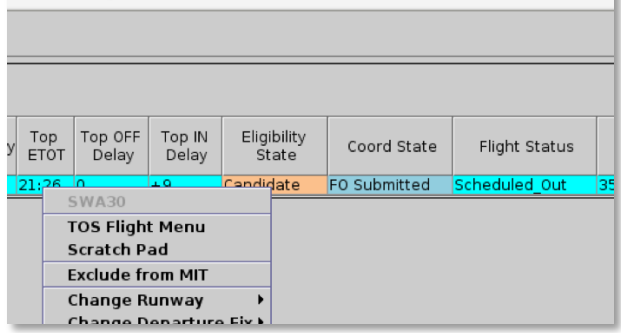

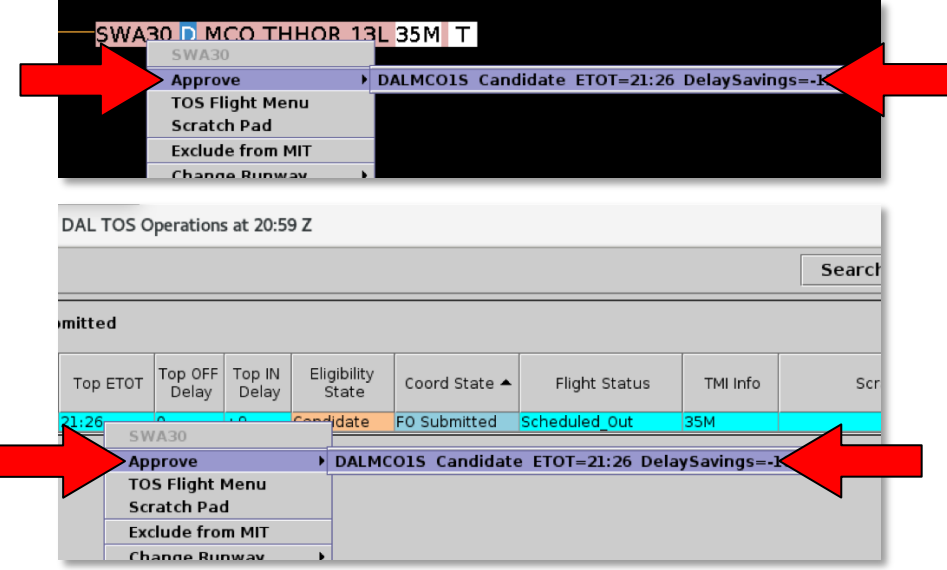

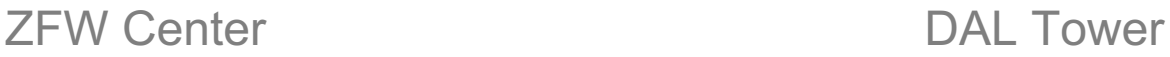

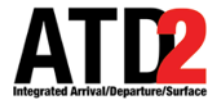

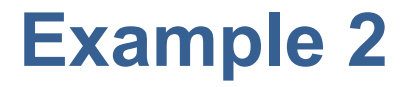

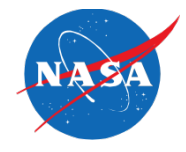

- In the second example, a Flight Operator makes a TOS Submission at **DFW**.
- Again, we *"*follow the green" to know which facility is approving TOS Submissions. In this example, **Center** is approving TOS Submissions made at **DFW**.

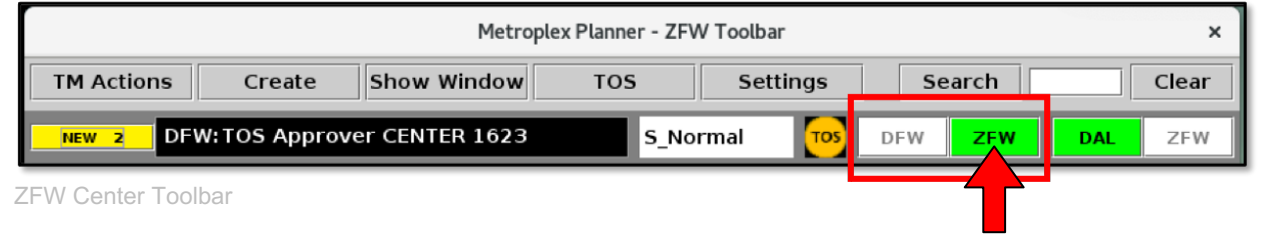

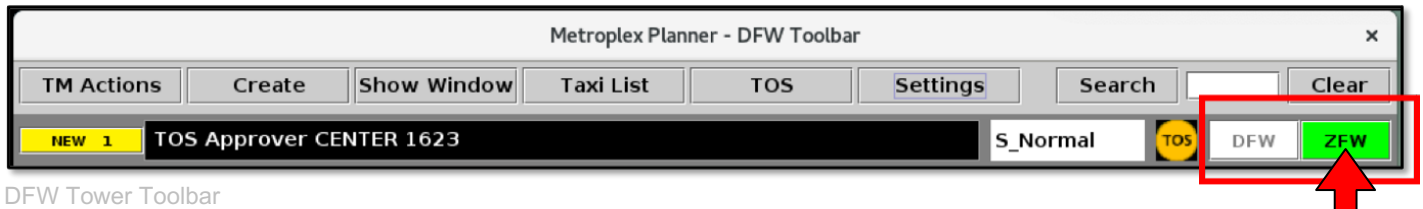

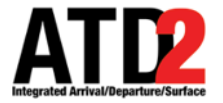

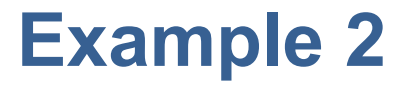

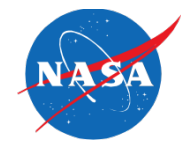

• When a Flight Operator makes a TOS Submission at **DFW**, the submission is indicated on the Timeline and in the TOS Departure Table at both the **Center** and **DFW Tower** facilities …

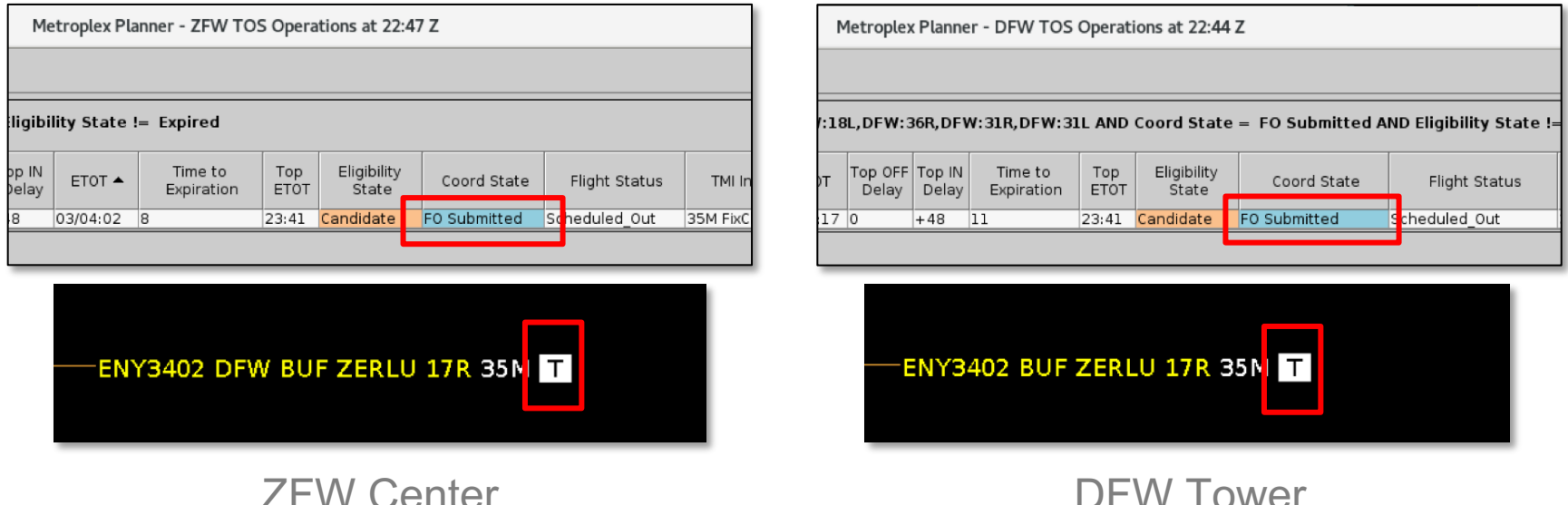

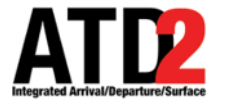

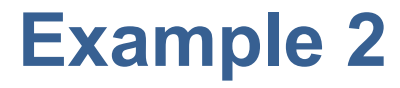

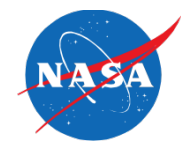

• ... but, the pop-up Submission alert (the yellow box) is displayed only at the **Approving facility**, in this case, at **Center**.

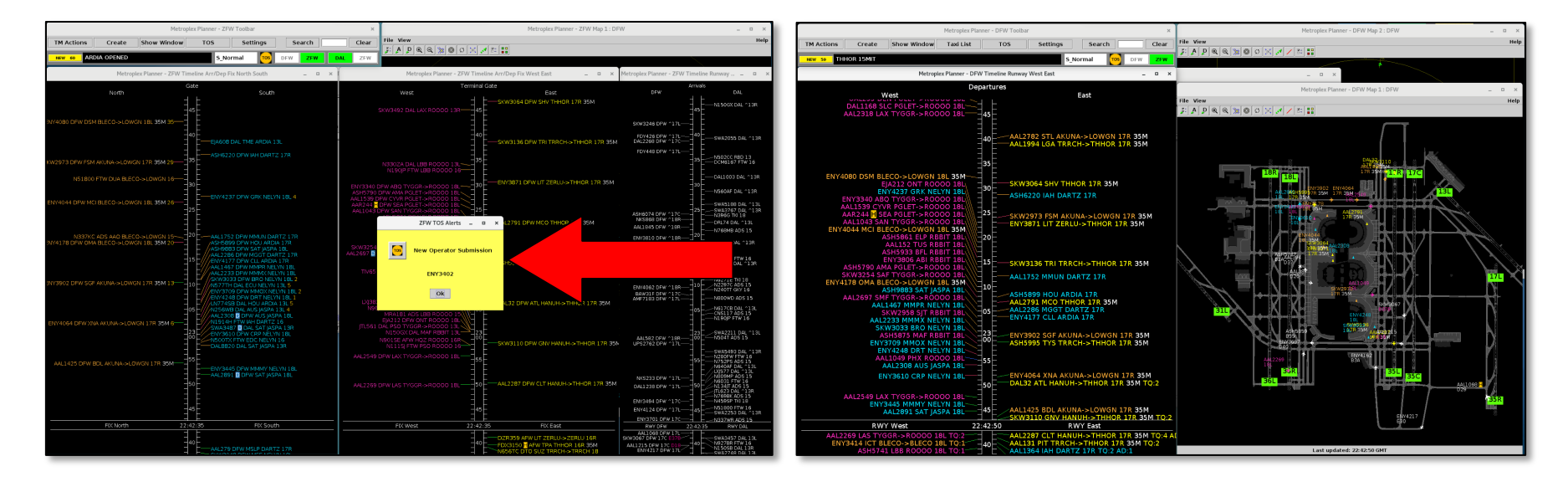

#### ZFW Center **DFW Tower**

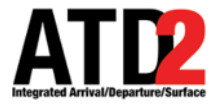

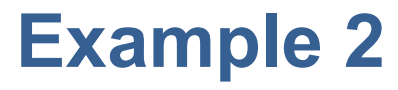

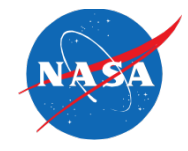

• Likewise, the option to "**Approve**" the TOS Submission is available only at the **Approving facility**, again, in this case, at **Center**.

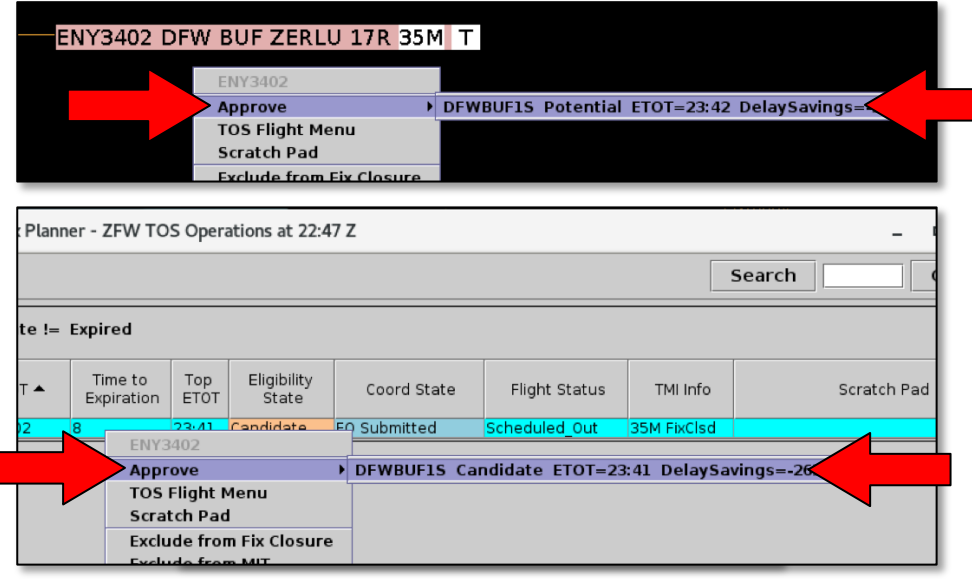

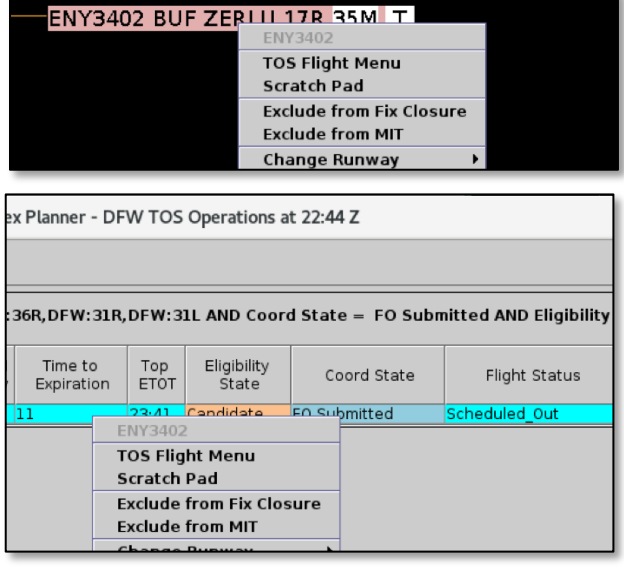

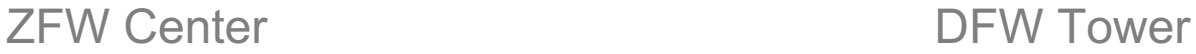

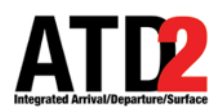

## **TOS Submission/Approval Time Limit in Center Approval Mode**

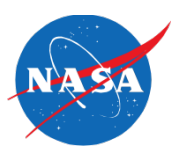

- When in **Tower** Approval mode:
	- A TOS "Candidate" route can be submitted and approved until departure.
- When in **Center** Approval mode:
	- The option to submit or approve a TOS "Candidate" route "expires" at a set time, 35 minutes prior to p-time.

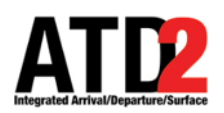

## **TOS Submission/Approval Time Limit in Center Approval Mode**

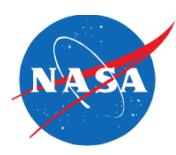

• In the "**Time to Expiration**" column, a timer counts down (in minutes) to the expiration time. When the timer reaches 0 min (at 35 min prior to p-time), a "Candidate" route expires and TOS Eligibility State changes to "**Expired**".

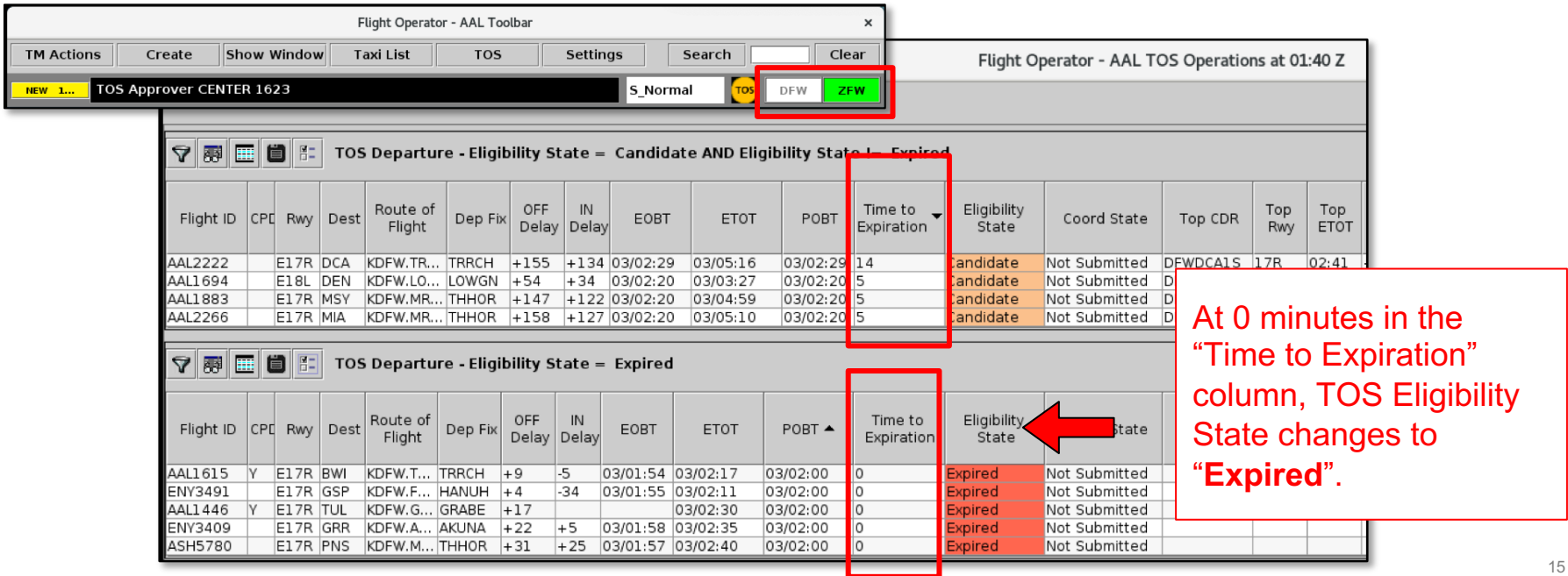

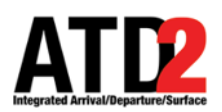

### **TOS Submission/Approval Time Limit in Center Approval Mode**

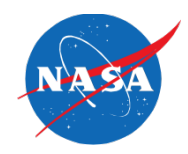

• Once a "Candidate" route has expired, it cannot be submitted by the Flight Operator or Approved by either facility.

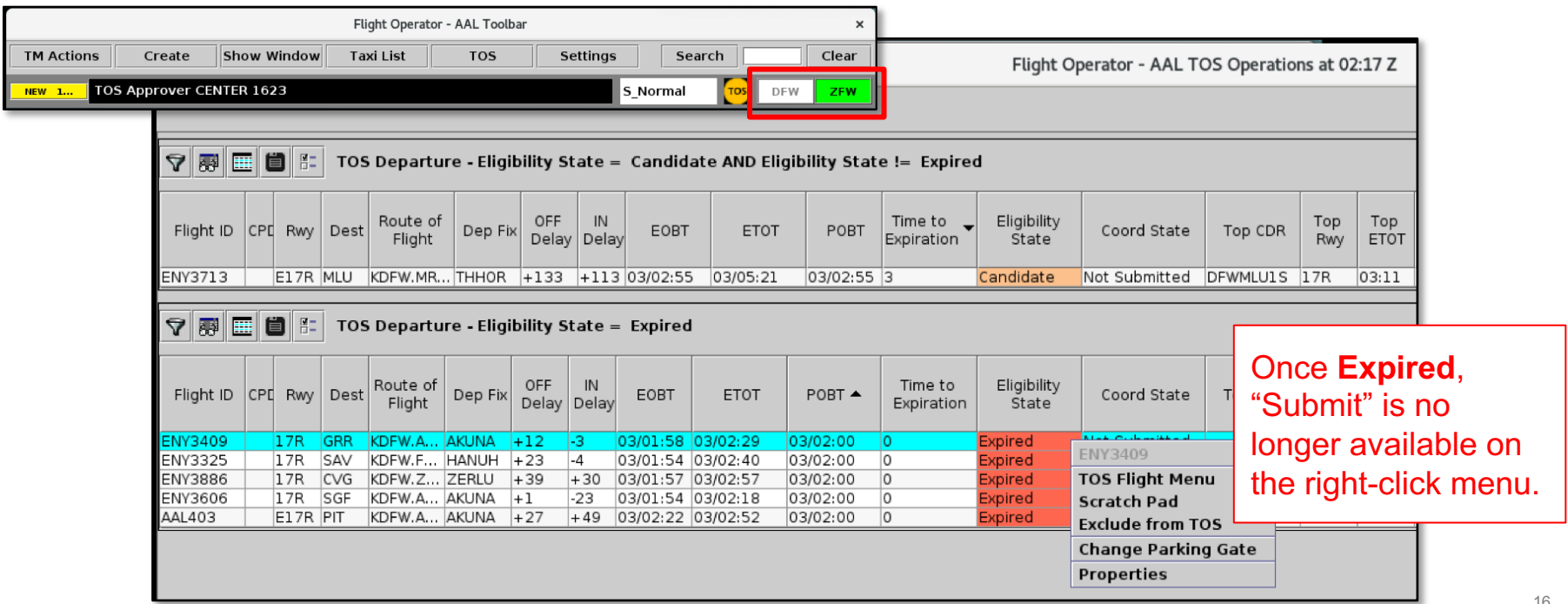

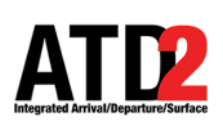

## **No TOS Submission/Approval Time Limit in Tower Approval Mode**

**Tower** Approval Mode

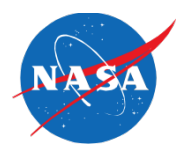

• In **Tower** Approval Mode, TOS routes do not expire. Instead of a countdown timer, "**N/A**" is displayed in the "**Time to Expiration**" column.

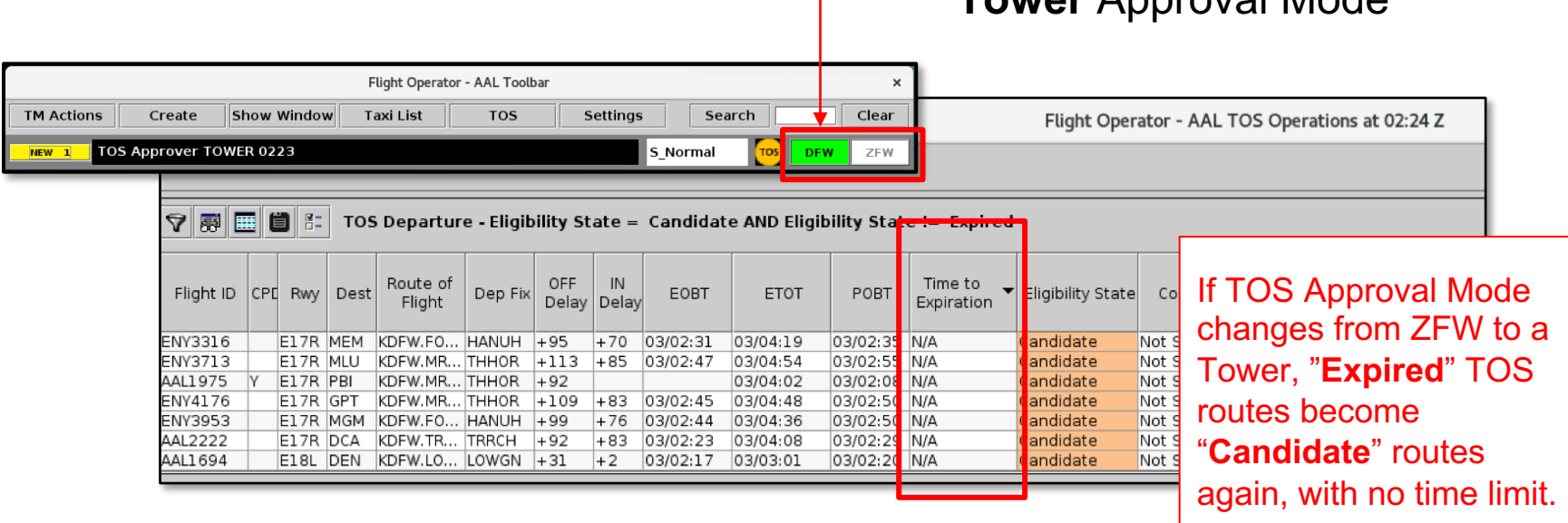

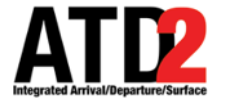

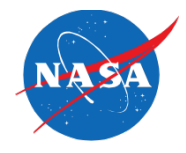

## A few quick notes …

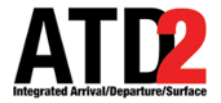

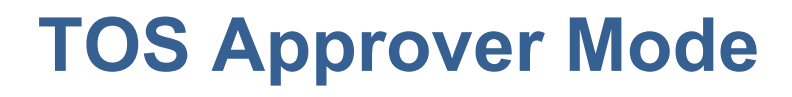

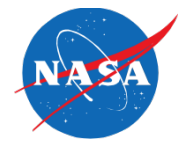

• Flight Operators (and D10) have a TOS Approver **Status Indicator** on their Toolbar for awareness. These are for information only and are not selectable. Only the **Center** and the **Towers** have selectable buttons and can actually change the TOS Approval Mode.

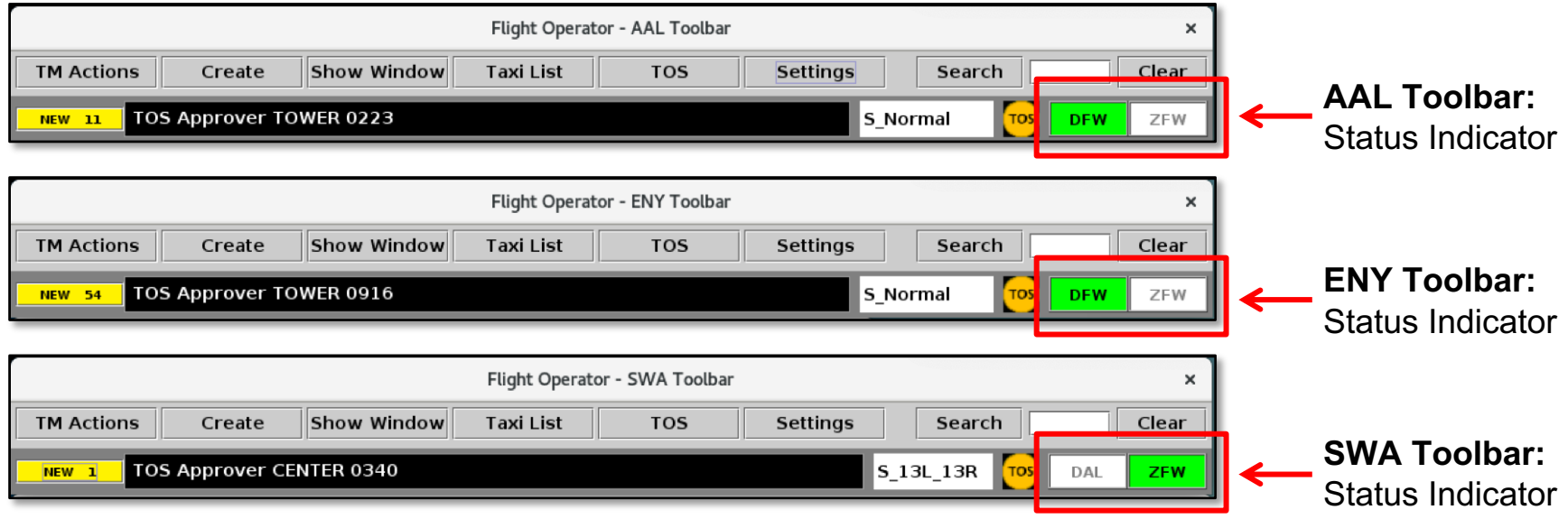

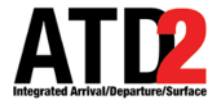

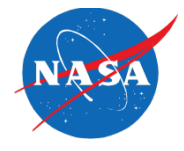

• After selecting a Toggle button (at **Center** or in the **Towers**), the Toggle buttons may both turn gray for a few seconds while the system is responding. Do not make any additional Toggle inputs.

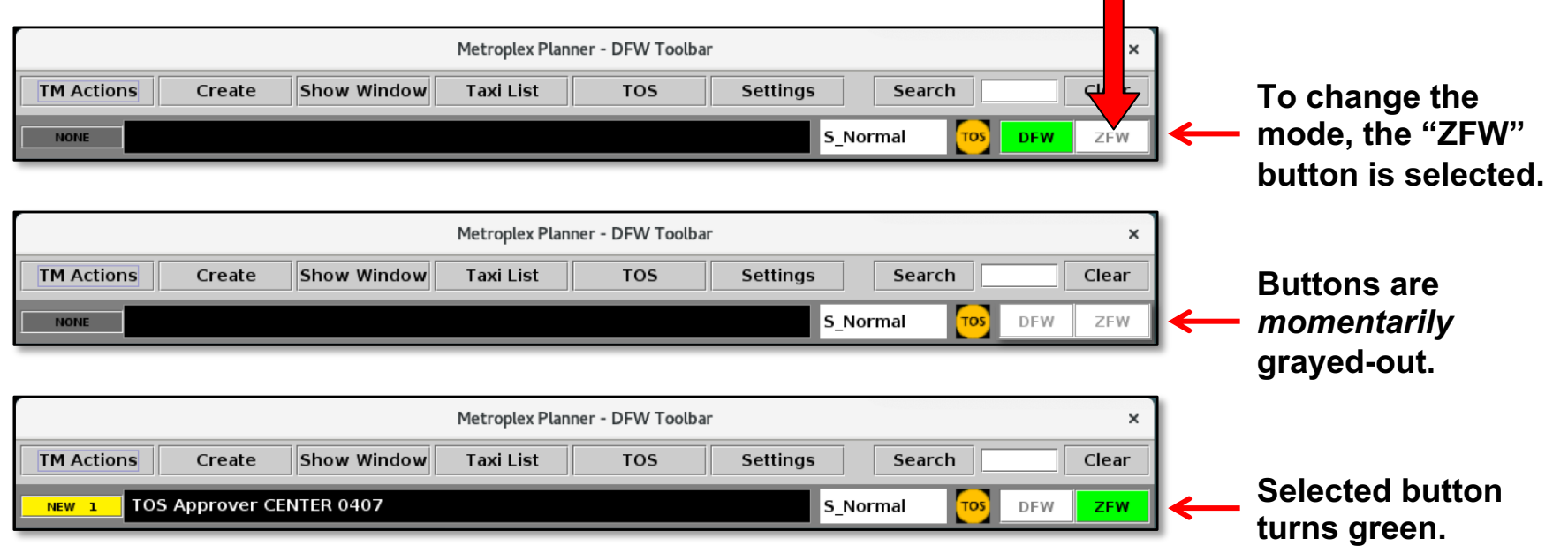

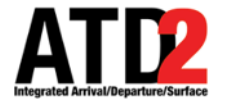

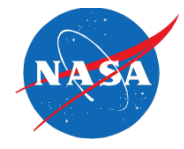

• At **Center** and **in the Towers**, ensure that the Visual Alerts box is checked on the "TOS Alerts" tab to display the TOS Submission pop-up alerts.

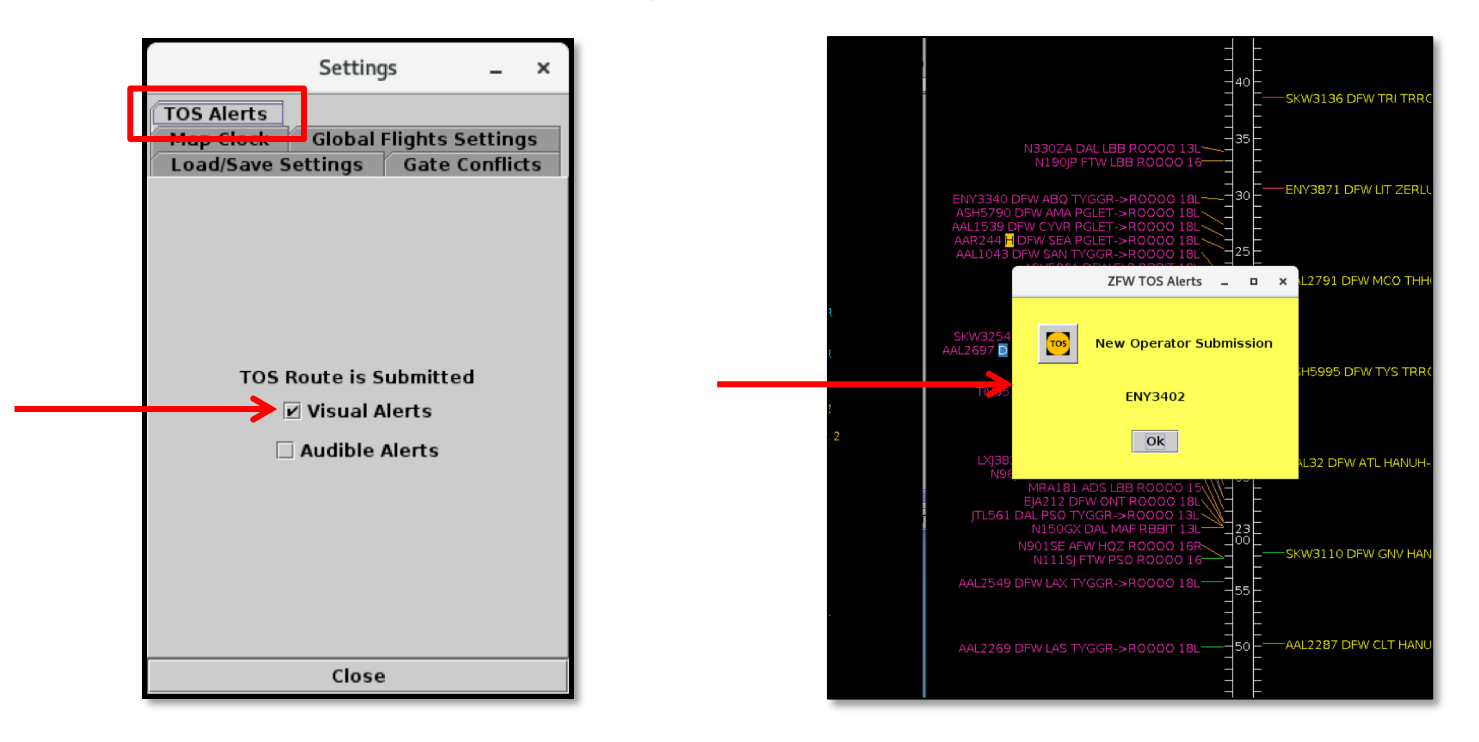

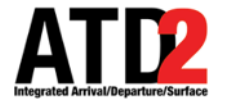

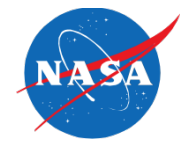

• Each morning, or any time the system restarts, the default TOS Approval Mode for both airports is the **Tower**.

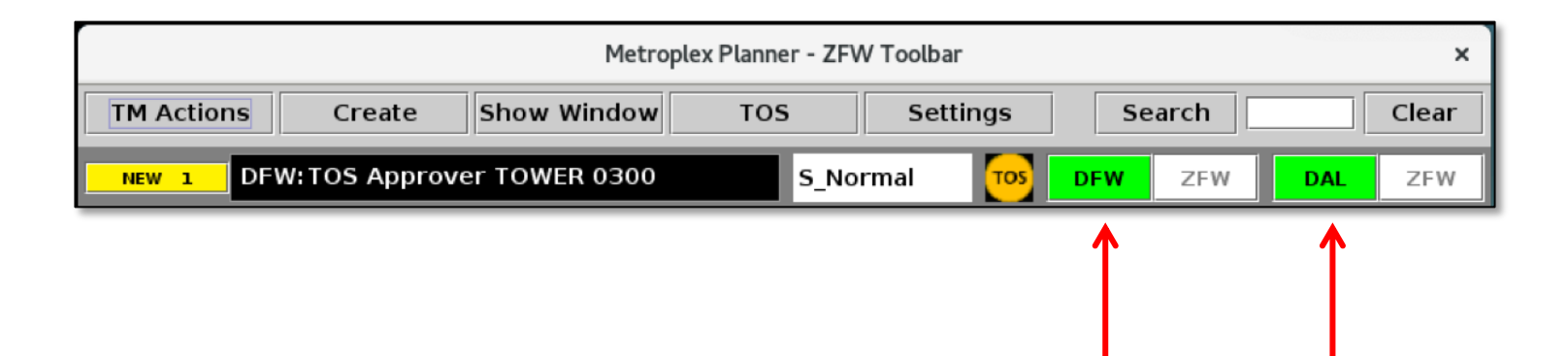

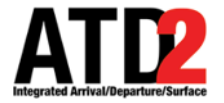

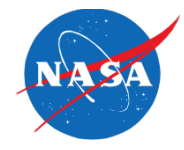

• If TOS Submissions are changed from Active to Inactive, both buttons (along with the TOS icon) are grayed-out.

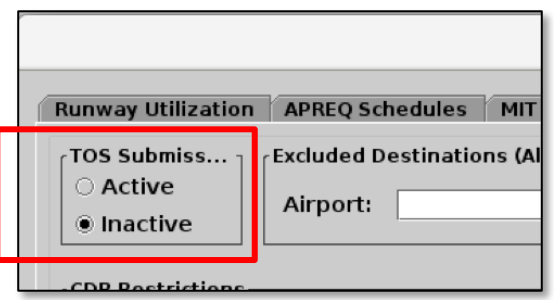

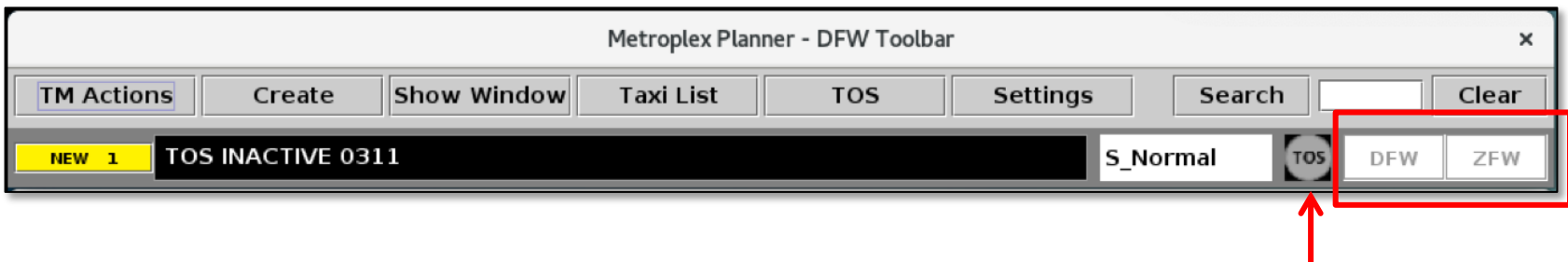